## **Us 2 Behavioral Health Care Telehealth Instructions**

Us 2 Behavioral Health Care is offering new and existing clients the option to receive their counseling online. To take advantage of this, you must have:

- 1. A valid email address
- 2. Internet Access
- 3. A computer, smart phone, or tablet with webcam and speaker capabilities

## **How to Log In**

**Step 1:** In the web address bar, type in the link attached to your therapist's name.

For Sheng Lee Yang's clients: <https://doxy.me/syang>

For Kinsey Pierre's clients: <https://doxy.me/us2behavioralhealthcare>

For McKenna Garvey's clients:<https://doxy.me/McKennaG>

For Pa Kou Yang's clients: <https://doxy.me/us2pakouyang>

For Jodi Hage's clients: <https://doxy.me/us2>

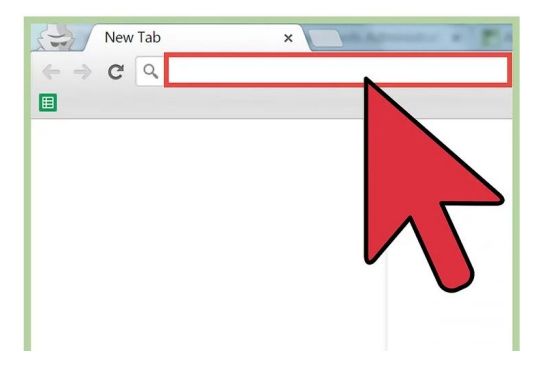

**Step 2:** Enter your name into the welcome screen to show up in your therapist's virtual waitroom.

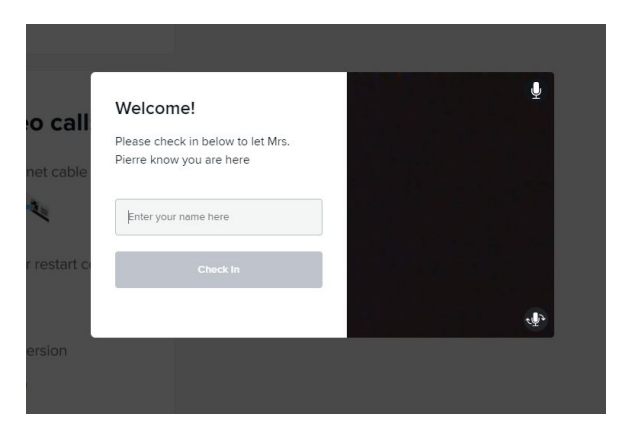

**Step 3:** Wait. Your therapist will connect with you and begin your session at the time of your appointment.

## **Tips & Tricks**

We have found that the service works best when using Google Chrome or Safari internet platforms.

Please check to make sure your volume is turned up and your webcam is turned on. Often, Doxy.me will prompt you to turn on your webcam.

For some mobile devices, you may not get sound. If this is the case, try troubleshooting by:

- 1. Click on the gear near bottom of screen (settings)
- 2. Click Call Settings
- 3. It may say that your call settings is "Default" click this and change to "Speaker Phone".
- 4. It seems speaker phone is needed as you will be holding your device away from your face when talking to your therapist.

If you continue to have issues at your appointment time, try to call Us 2 Behavioral Health to help you troubleshoot. Our phone number is 920-903-1060.

*Note: If this is your first time logging in, we recommend you log in 15 minutes prior to your scheduled appointment to ensure everything works properly.*